OBJ\_DOKU-41439-001.fm Page 1 Thursday, August 14, 2014 4:14 PM

**Robert Bosch GmbH** Power Tools Division 70764 Leinfelden-Echterdingen GERMANY

**[www.bosch-pt.com](http://www.bosch-pt.com/)**

O

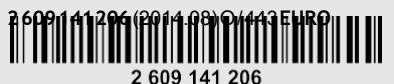

 $\lambda$ 

# **GLM 40**Professional **CONSTRUCTION** Web the Christmas Computer of the Christmas Computer of the Christmas Computer of the Christmas Computer of the Christmas Computer of the Christmas Computer of the Christmas Computer of the Christmas Computer of the Christ

**de** Originalbetriebsanleitung **en** Original instructions

- **fr** Notice originale
- **es** Manual original
- **pt** Manual original
- **it** Istruzioni originali
- **nl** Oorspronkelijke gebruiksaanwijzing
- **da** Original brugsanvisning
- sv Bruksanvisning i original
- **no** Original driftsinstruks
- **fi** Alkuperäiset ohjeet
- **el** Πρωτότυπο οδηγιώνχρήσης
- **tr** Orijinal işletmetalimatı
- **pl** Instrukcja oryginalna
- **cs** Původnínávod k používání **sk** Pôvodnýnávodnapoužitie
- **hu** Eredeti használati utasítás **ru** Оригинальное руководство по
- эксплуатации

**uk** Оригінальнаінструкціяз

(F)

**BOSCH** 

- експлуатації **kk** Пайдалану нұсқаулығының
- түпнұсқасы
- **ro** Instrucţiuni originale
- **bg** Оригинална инструкция
- **mk** Оригиналноупатствозаработа
- **sr** Originalno uputstvo zarad
- **sl** Izvirna navodila
- **hr** Originalne upute zarad
- **et** Algupärane kasutusjuhend
- **lv** Instrukcijas oriģinālvalodā
- **lt** Originali instrukcija
- **ar**  $\zeta T\check{Y}$  2X<sup>H</sup> KTC hφ $\check{Y}$ Ν  $\Delta$ μΒΤЎΝ **fa** ΖЎϩʉ ˒μВЖЙʉʓ ИͳϞφЁʑ

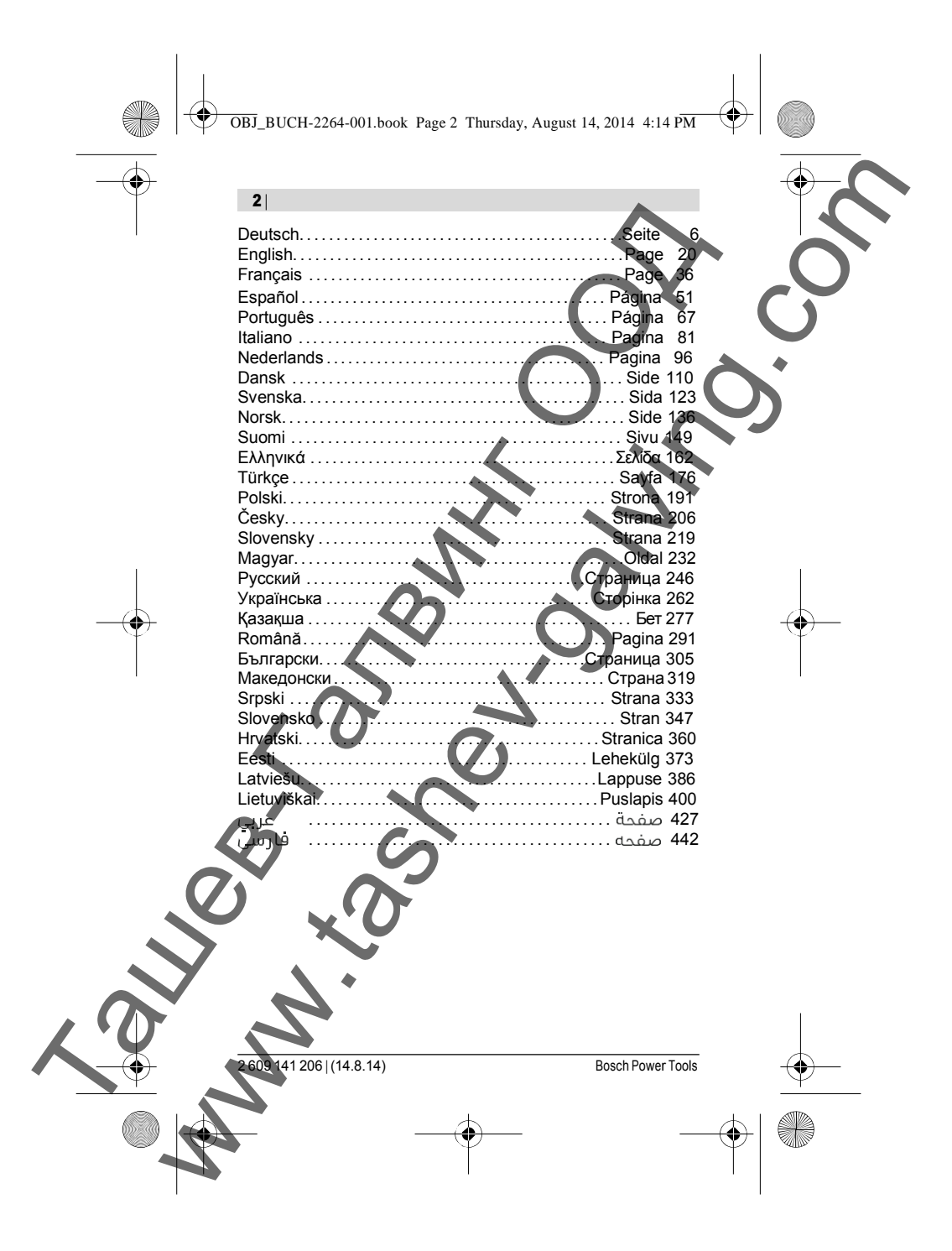

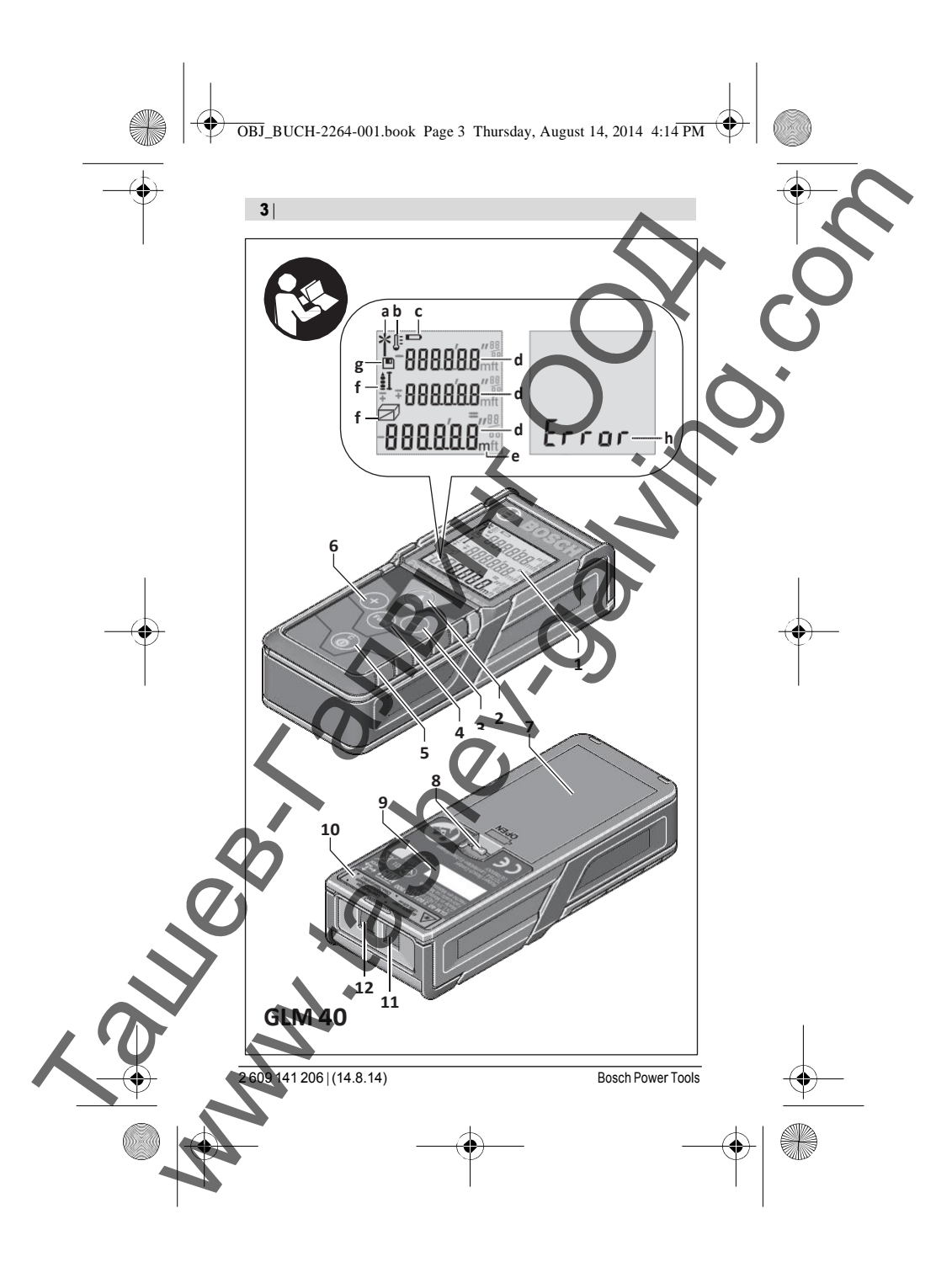

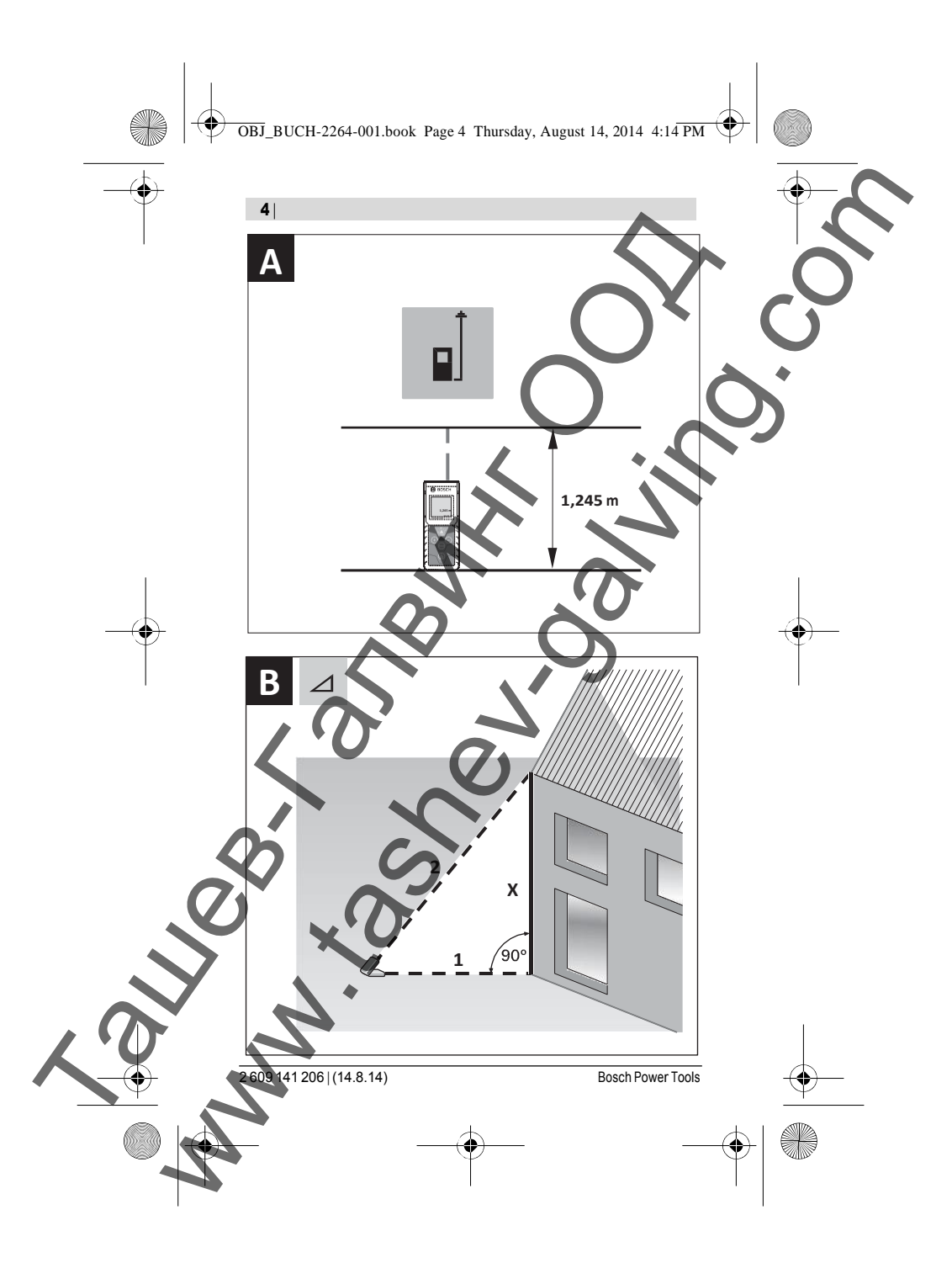

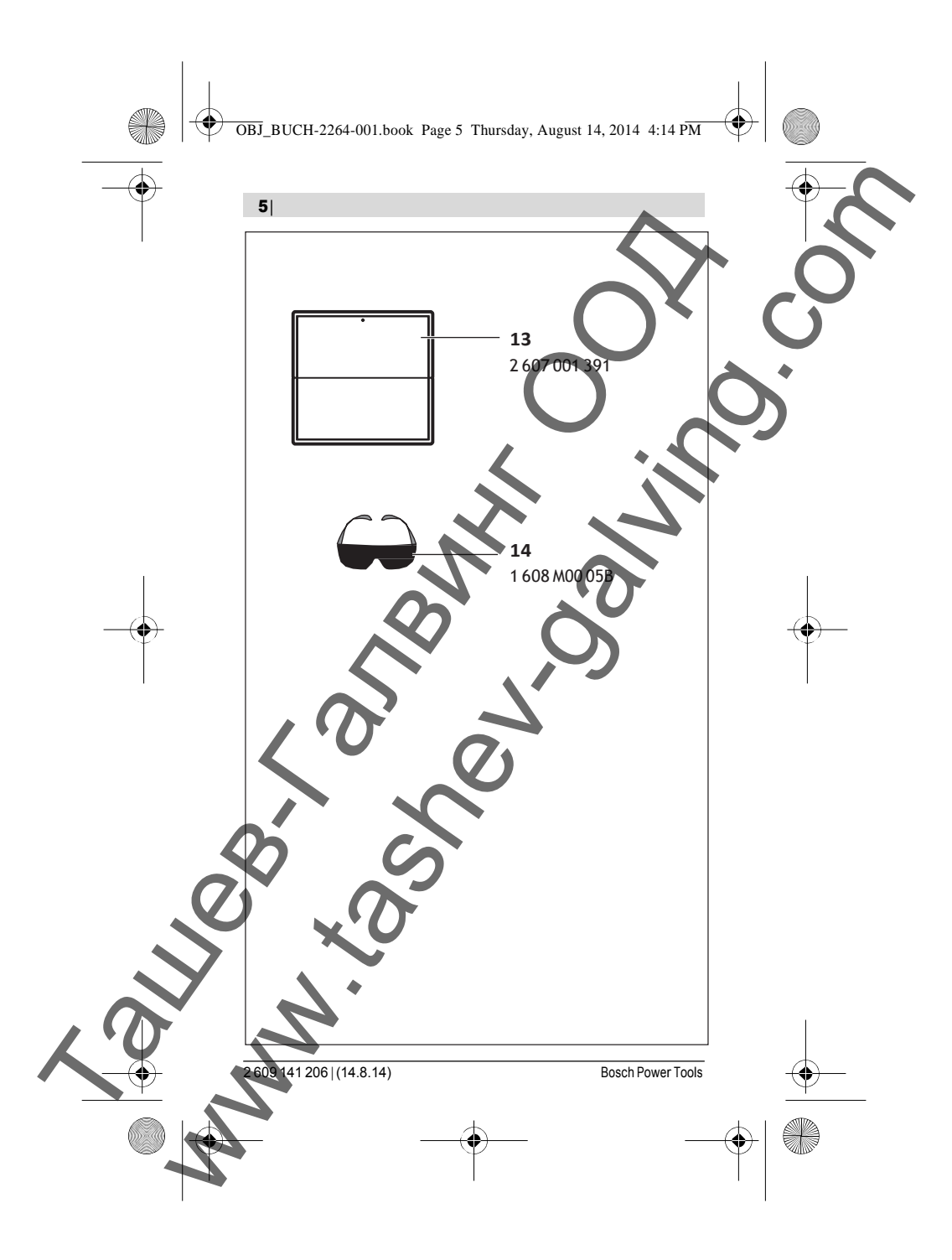

OBJ\_BUCH-2264-001.book Page 305 Thursday, August 14, 2014 4:14 PM

# Български

## Указания за безопасна работа

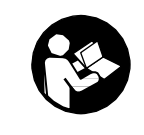

Задаработитебезопасноисигурносизмервателнияуред, трябва да прочетете и спазвате всички указания. Ако измервателният уред не бъде използван съобразно настоящите указания, вградените в него защит**ни** механизми могат да бъ**д**ат увредени.Никога не оставяйте пр**едупре**дителните та**белк**и

по измервателния уред да бъдат нечетливи. СЪХРАНЯВАЙТЕ ТЕЗИ УКАЗА-НИЯ НА СИГУРНО МЯСТО И ПРИ ПРОДАЖБА/ЗАЕМАНЕ НА ИЗМ<u>Е</u>РВАТЕЛ-НИЯ УРЕД ГИ ПРЕДАВАЙТЕ ЗАЕДНО С НЕГО.

- Внимание–акобъдатизползваниразличниотприведенитетук приспособления за обслужване или настройване или ако се изпълняват други процедури, това може да Ви изложи на опасно облъчване.
- Измервателният уред се доставя с предупредителна табелка (обозначене с № 10 на изображени**ето** на измервателния уред на страницата с фигурите).

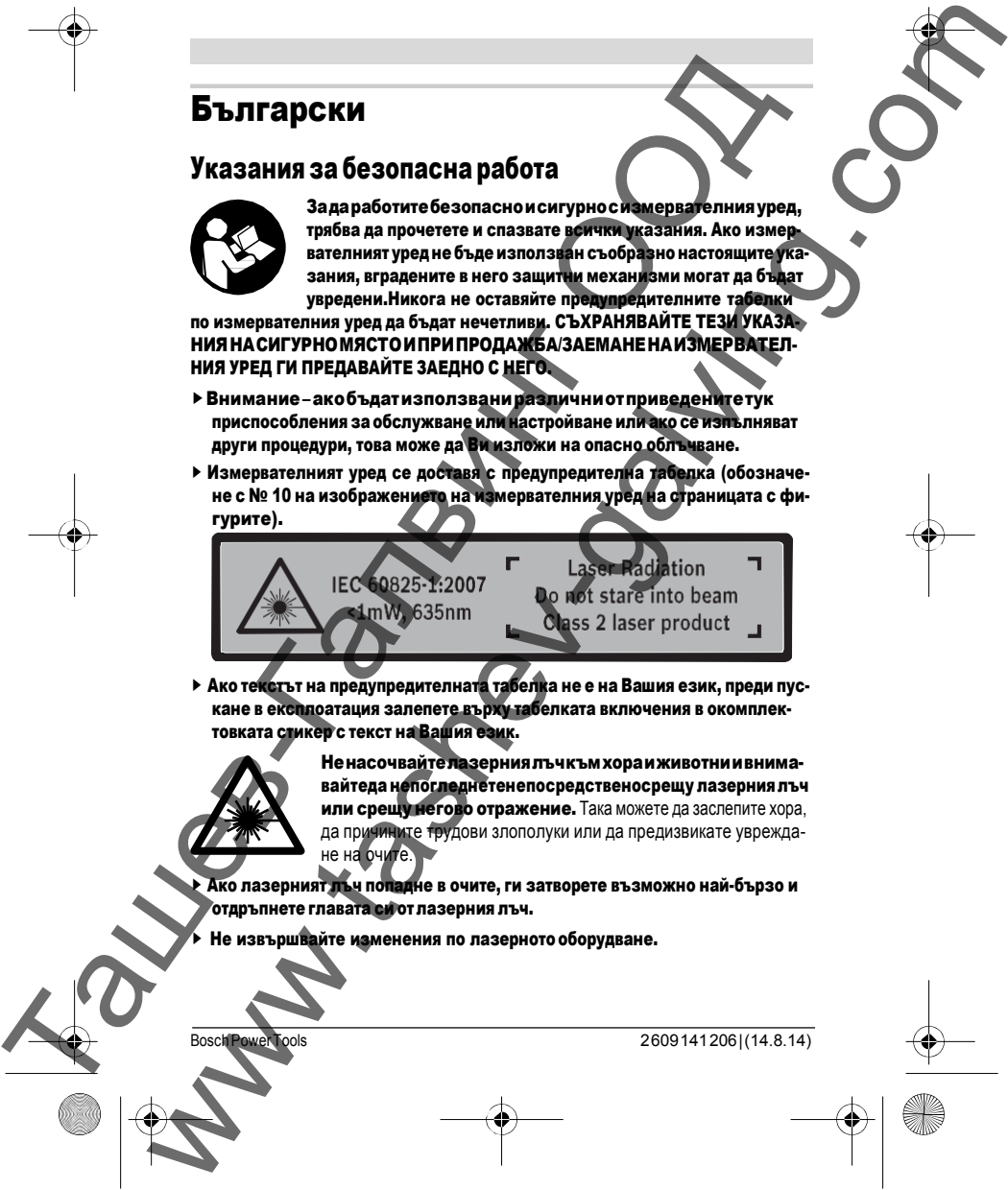

 Ако текстът на предупредителната табелка не е на Вашия език, преди пускане в експлоатация залепете върху табелката включения в окомплектовката стикер с текст на Вашия език.

> Ненасочвайтелазерниялъчкъмхораиживотниивнимавайтеда н**е**пог**ле**днетенепосредственосрещу лазерния лъч **или срещу негово отражение.** Така можете да заслепите хора, да причините трудови злополуки или да предизвикате увреждане на

 Ако лазерният лъч попадне в очите, ги затворете възможно най-бързо и отдръпнете главата си от лазерния лъч.

Не извършвайте изменения по лазерното оборудване.

2609141206 | (14.8.14)

OBJ\_BUCH-2264-001.book Page 306 Thursday, August 14, 2014 4:14 PM

### |Български

- Не използвайте очилата за наблюдаване на лазерния лъч като предпазни работни очила.Тези очила служат за по-доброто наблюдаване на лазерния лъч,тенепредпазватотнего.
- Не използвайте очилата за наблюдаване на лазерния лъч като слънчеви очила или докато участвате вуличното движение. Очилатаза наблюдаване<br>на лазерния лъч не осигуряват защита от ултравиолетовите лъчи и ограничана лазерния лъч не осигуряват защита от ултравиолето ват възприемането на цветовете.
- Допускайте измервателният уред да бъде ремонтиран само от квалифицирани техници и самос използване наоригинални резервни части. Стова сегарантира запазването нафункциите, осигуряващи безопасността на измервателния уред.
- Неоставяйтедецабезпрякнадзордаработятсизмервателнияуред.Могатневолнодазаслепятдругихора.
- Неработетесизмервателнияуредвсредасповишенаопасностотексплозии,вкоятоималеснозапалимитечности,газовеилипрахове.Визмервателния уред могат да възникнат искри, които да възпламенят праха или парите.

# Описание на продукта и възможностите му

Моля, отворете разгъващата се страница с фигурите на измервателния уред и, докато четете ръководството, я оставете отворена.

### Предназначен**и**е на уреда

Измервателният уред е предназначен за измерване на разстояния, дължини, височиниизаизчисляване на площи и о

### Технически данни

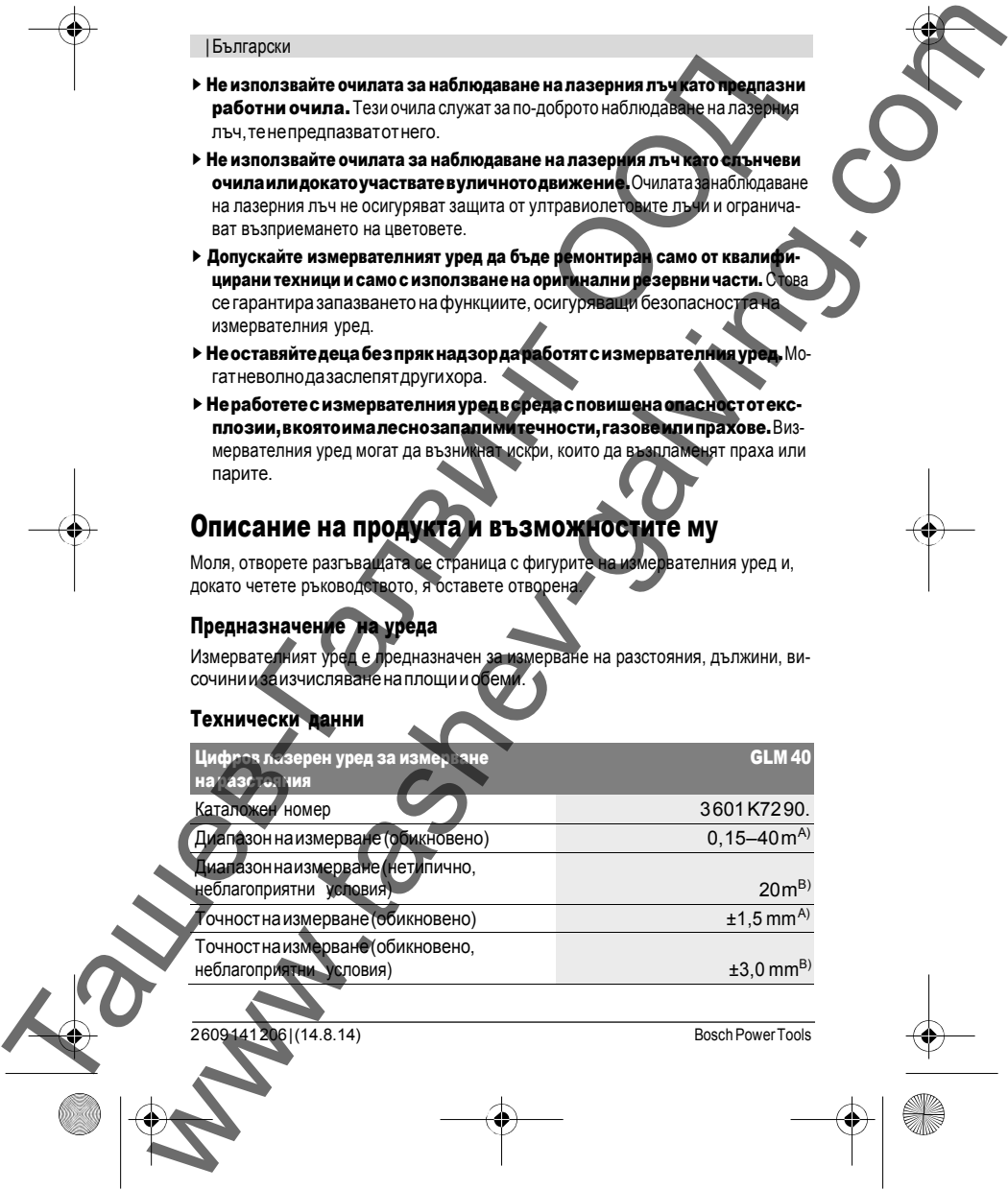

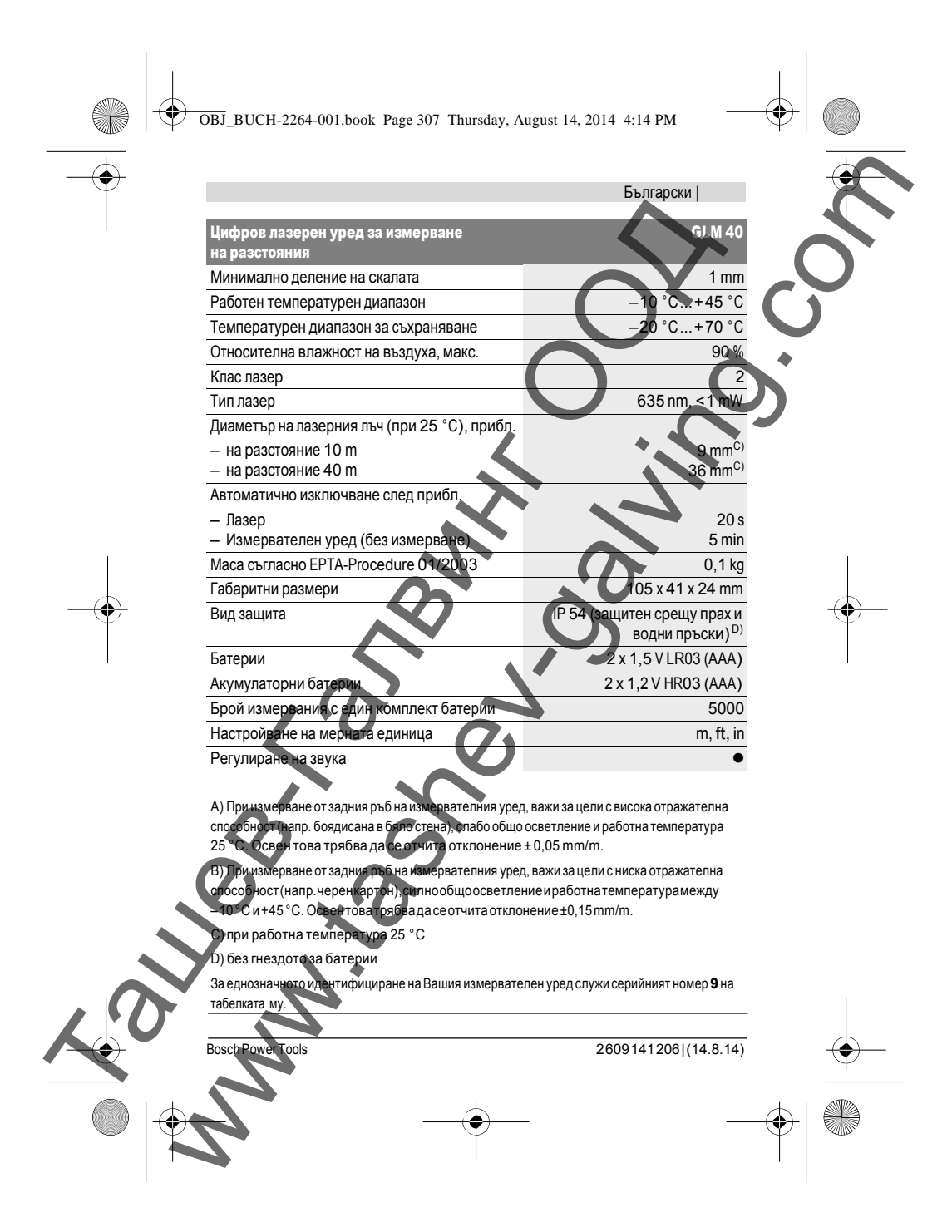

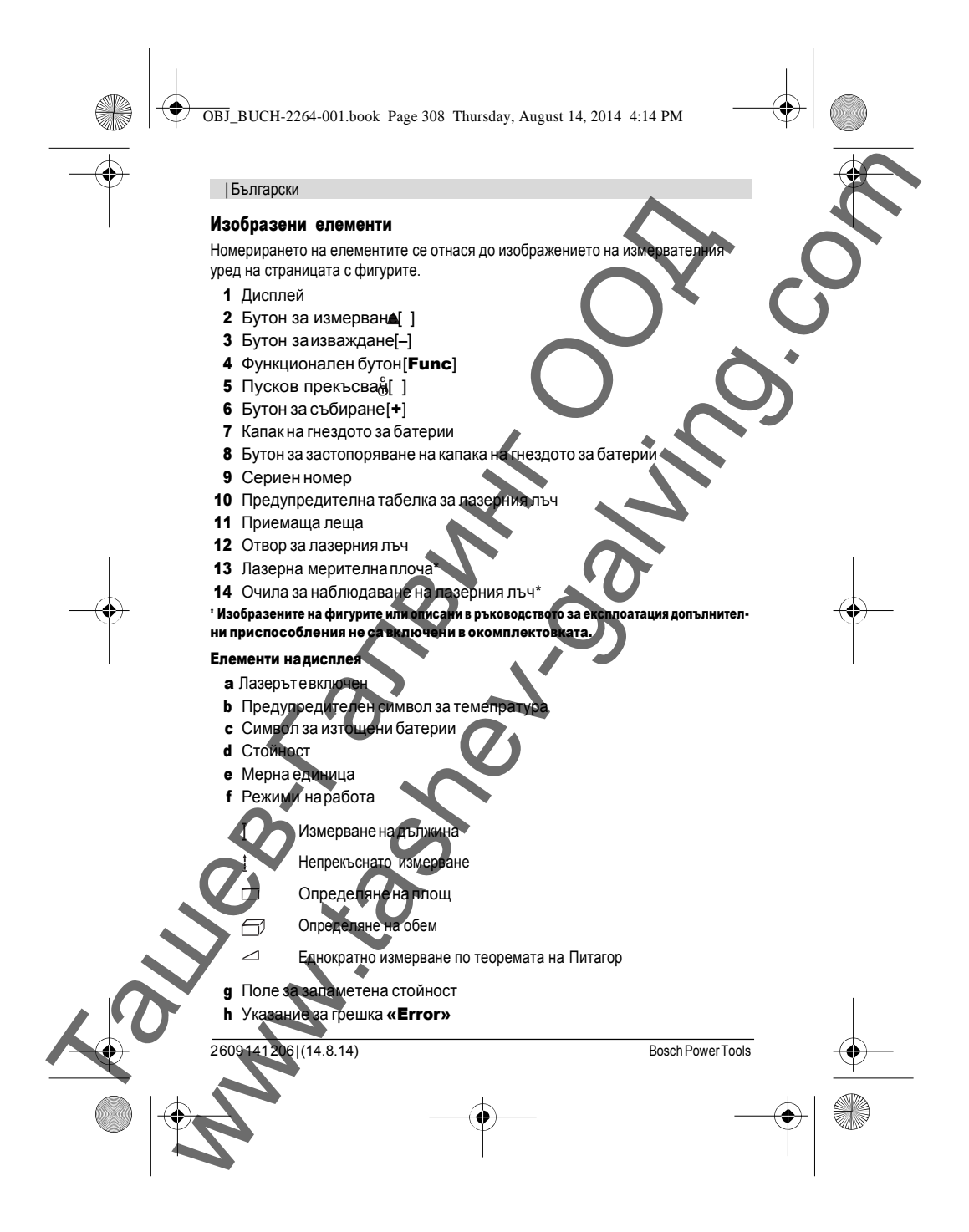

OBJ\_BUCH-2264-001.book Page 309 Thursday, August 14, 2014 4:14 PM

### Монтиране

### Поставяне/смянанабатериите

За работа с измервателния уред се препоръчва използването на нови батерии или на акумулатор-ни батерии.

Сакумулаторнибатерииснапрежение 1,2 V евъзможноброятнаизмерванията дае по-малъкв сравнение с батерии с напрежен Заотваряне накапака на гнездото за батерии 7 първо натиснете бутона 8 ислед това отворете капака. Поставете обикновени или акумулаторни батерии ва внимавайте за правилната полярност на батериите, показана на изображение от вътрешната страна на гнездото за батерии. Montraparte Constrainer State of the Constrainer Constrainer Constrainer Constrainer Constrainer Constrainer Constrainer Constrainer Constrainer Constrainer Constrainer Constrainer Constrainer Constrainer Constrainer Const **MOHTMIDAHE**<br>
Northern and and original responses also computed also provide a computed also provide a computed also provide a computed also provide a computed and original responses are computed and interaction of  $\sim$  0

От момента, в който символът за батерии се появи надисплеязапръв път, са възможни не по-малко от 100 единични измервания. Когато предупредителният символ за батерии започне да мига, батериите, респ.акумулаторнитебатериитрябвадабъдатзаменени.Неевъзможноиз-

вършването на измервания.

Винаги сменяйте всички батерии, респ. акумулаторните батерии едновременно. Използвайте само батерии или акумулаторни батерии наедин производител и с еднакъв капацитет.

 Когато няма да използвате измервателния уред продължително време, изваждайтебатериите,респ.акумулаторнитебатерии.Припродължително съхраняване в уреда батериите и акумулаторните батерии могат да кородиратидасесаморазредят.

# Работа с уреда

# Пускане в експлоатация

 Не оставяйте уреда включен без надзор; след като приключите работа, го вайте. Други лицамогат да бъдат заслепени от лазерния лъч.

айте измервателния прибор от овлажняване и директно попаданенаслънчевилъчи.

 Не излагайте измервателния уред на екстремни температури или резки температурни промени. Напр. негооставяйте продължително време в автомобил. При големи температурни разлики оставяйте измервателният уред да сетемперира,предидаговключите.Приекстремнитемпературиилиголеми температурни разлики точността на измервателния уред може да се влоши.

 $\overline{2609141206 | (14.8.14)}$ 

Български |

OBJ\_BUCH-2264-001.book Page 310 Thursday, August 14, 2014 4:14 PM

### | Български

**> Избягвайте силни удари върху измервателния уред.** След силни външни<br>• механични въздействия трябва да извършите проверка на точността на измеханични въздействия трябва да извършите проверка на то мервателнияуред,предидапродължитедагоизползвате(вижте«Проверка наточносттанаизмерваненадължини»,страница 316). IP Strain Content in the Content in the Content in the Content in the Content in the Content in the Content in the Content in the Content in the Content in the Content in the Content in the Content in the Content in the We consider a proposition of the companion of the companion of the companion of the companion of the companion of the companion of the companion of the companion of the companion of the companion of the companion of the c

### Включване и изключване

сковия прекъсвач  $\boldsymbol{5}_{0}$ [ ].

- За включване на измервателния уред и на лазера натиснете краткотрайно бутона за измерване  $2$  [ ]. – За включване на измервателния уред без лазера натиснете краткотрайно пу-
- Не насочвайте лазерния лъч към хора или животни; не гледайте срещу лазерния лъч, също и от голямо разстояние.

За изключване на измервателния уред натиснете и задръжте пусковия прекъсвач 5 $6$ ].

Приизключваненаизмервателнияуредзаписанитевпаметтастойностисезапазват.

### Измерване (вижте фиг. А)

Следвключване измервателниятуредсе намира в режим за измерване надъл-<br>жини. Други функции можете да изберете чрез неколкократно натискане на бужини. Други функции можете да изберете чрез неколкокра тона 4 [Func] (вижте «Режими наизмерване», страница 3

Началната точка за измерване винаги е задният ръб на измервателния уред. Допрете измервателния уред до желаната начална точка за измерването (напр. стена).

**Упътване:** Ако измервателният уред е бил включен с пусковия прекъсвач **5** [  $\,$  ], натиснете краткотрайно бутона за измерване **2** [4], за да включите лазера.

За стартиране на измерване натиснете краткотрайно бутона за измерване 2 [ ]. След това лазерният лъч се включва. За повторно включване на лазерния лъч натиснете краткотрайно бутона за измерване **2,** ]. За стартиране на следващото измерване натиснете отново краткотрайно бутона за измерване **2 [** $\blacktriangle$  ].

.<br>Не насочвайте лазерния лъч към хора или животни; не гледайте срещу лания лъч, също и от голямо разстояние.

В режим «непрекъснато измерване» измерването започва веднага след включне на измервателния уред.

(14.8.14) Bosch Power Tools

OBJ\_BUCH-2264-001.book Page 311 Thursday, August 14, 2014 4:14 PM

Упътване: Обикновено измерената стойност се появява след 0,5 s, но не по-къс-<br>но от 4 s. Продължителността зависи от разстоянието, светлинните съотношения но от 4 s. Продължителността зависи от разстоянието, светлинните съотношения<br>и отражателните свойства на целевата повърхност. След приключване на измери отражателните свойства на целевата повърхност. След п ването лазерният лъч се изключва автоматично.

### Режиминаизмерване

### Измерване надължина

Заизмерваненадължининатиснетенеколкократнобутона4 [Func], докато на дисплея1 сепоявисимволътзаизмерваненадължини . За включване на лазерния лъч натиснете краткотрайно бутона за измерване

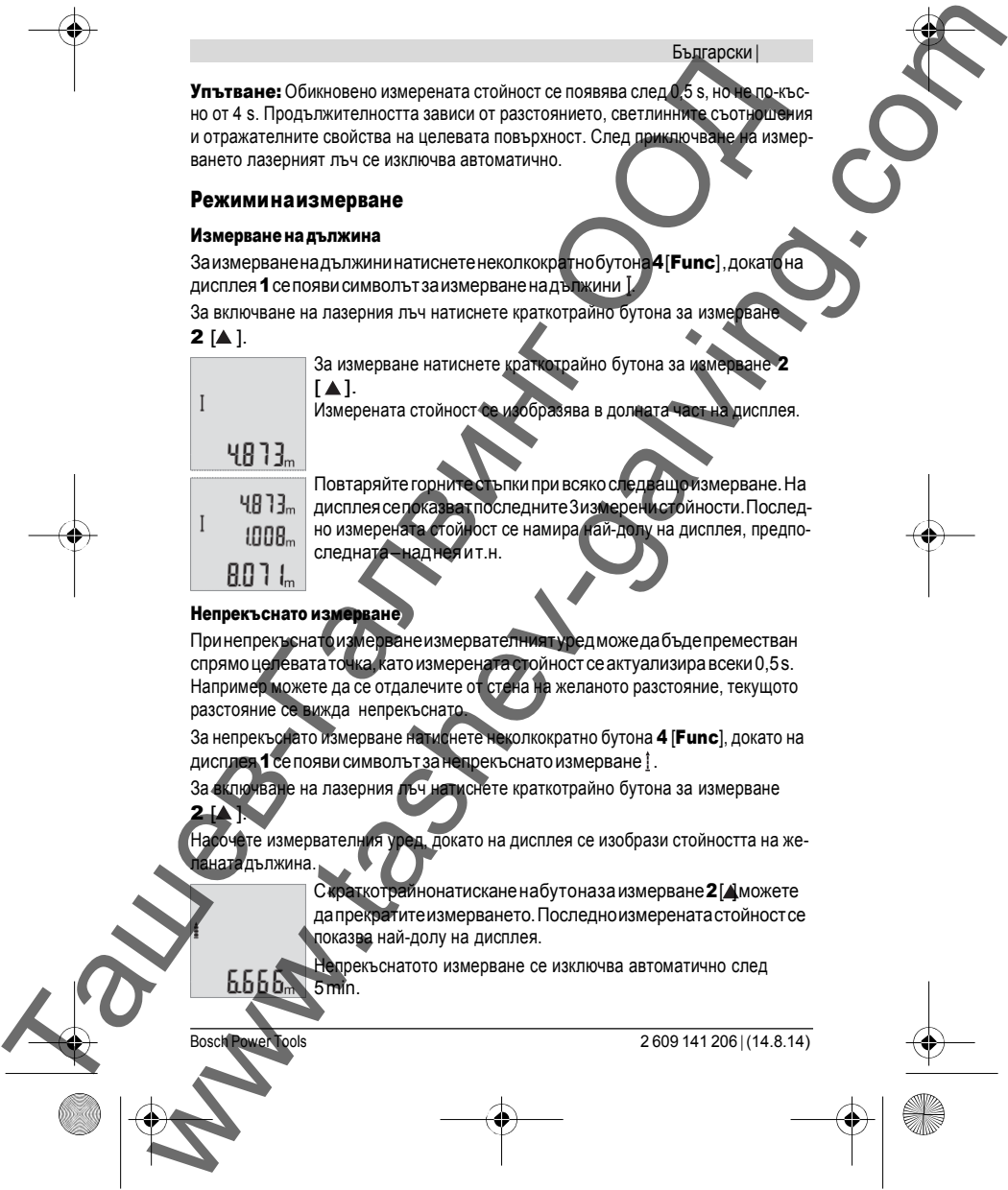

Повтаряйте горните стъпки при всяко следващо измерване. На<br>дисплея селоказват последните 3 измерени стойности. Последдисплея сепоказват последните 3 измеренистойности. Послед-<br>но измерената стойност се намира най-долу на дисплея, предпоно измерената стойност се намира следната–наднеяит.н.

**Непрекъснато измерване**<br>Принепрекъснато измерван ванеизмервателниятуредможедабъдепреместван спрямоцелевататочка, катоизмеренатастойност сеактуализиравсеки 0,5 s. Например можете да се отдалечите от стена на желаното разстояние, текущото разстояние се вижда непрекъснато

За непрекъснато измерване натиснете неколкократно бутона 4 [Func], докато на<br>дисплен 1 се появи символът за непрекъснато измерване ! дисплея 1 се появи символът за непрекъснато измерване  $\underline{\ }$ .

в на лазерния лъч натиснете краткотрайно бутона за измерване  $2$  [A].

Насочете измервателния уред, докато на дисплея се изобрази стойността на желанатадължина.

> Скраткотрайнонатискане набутоназа измерване 2 [4 можете дапрекратитеизмерването.Последноизмеренатастойностсе показва най-долу на дисплея.

Непрекъснатото измерване се изключва автоматично след 5 min.

 $\overline{2609141206 | (14.8.14)}$ 

Български |

OBJ\_BUCH-2264-001.book Page 312 Thursday, August 14, 2014 4:14 PM

### | Български

### Измерване наплощ

За измерване на площи натиснете неколкократно бутона 4 [Func] плея1 сепоявисимволътзаизмерваненаплощи . След това измерете последователно широчината и дължината, както се измерват дължини. Междудвете измервания лазерният лъч не с<mark>е</mark> изключв<mark>а</mark>. Размерът,<br>който трябва да бъде измерен, мига на символа за измерване на площи —. който трябвада бъде измерен, мига на символа за измерв Първатаизмеренастойностсепоказвавторнатачастнади TRANSPORT AND THIS CONSULTED AND CONSULTED AND CONSULTED AND CONSULTED AND CONSULTED AND CONSULTED AND CONSULTED AND CONSULTED AND CONSULTED AND CONSULTED AND CONSULTED AND CONSULTED AND CONSULTED AND CONSULTED AND CONSU Framework is a model of the comparison of the comparison of the comparison of the comparison of the comparison of the comparison of the comparison of the comparison of the comparison of the comparison of the comparison of

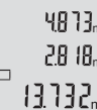

плея. Следприключване на второто измерване площта се изч автоматично и се показва. Най-отдолу на дисплея стои резулта-

 $\{\frac{1}{2},\frac{1}{2}\}$  $\frac{1}{2}$ тът, над него – стойностите от отделните измервания.

### Измерване на обем

За измерване на обеми натиснете неколкократно бутона 4 [Func], докато на дисплея1 сепояви символът заизмерванена обеми  $\Box$ .

След това измерете последователно широчината, дължината и височината, както сеизмерватдължини. Междутрите измервания лазерниятлъч не сеизключва.<br>Размерът, който трябва да бъдемзмерен, мига на символа за измерване на обе Размерът, който трябва да бъде измерен, мига на символа заизмерване на обеми $\bigoplus$ .

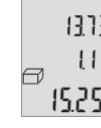

Първата измерена стойност се показва в горната част на дис-<br>плея, в гората - под нея. След приключване на третото измерване  $1112$ <sub>m</sub> $\epsilon$  плея, втората - под нея. След приключ изчисленатаплощотдветепредходниизмерваниясепоказвав горната част на дисплея.

Резултатът от измерването на обема се показва най-долу на дисплея,последноизмеренатастойност–наднего.

### Еднократно измерванепотеорематанаПитагор(вижтефиг.В)

Индиректнотоизмерваненависочинаслужизаопределяненаразстояния,които не могат да бъдат измерени непосредствено, напр. защото по пътя на лъча има препятствиеилизащотовкрайнататочканямаотразяващаповърхност.Точни репостигат само акопри съответното измерване се спазва стриктно теорема на Питагор).

рвания по формулата на Питагор натиснете неколкократно бутона 4 , докато на дисплея 1 се появи символът за измерване по Питагор $\angle$ имавайте ъгълът между търсената отсечка (височина) и хоризонталната отсеч-.<br>(а(дълбочина)даеправ! Следтоваизмеретедълбочинатаидиагонала, кактосе измерват дължини. Между двете измервания лазерният лъч не се изключва. Раз-

мерът,койтотрябвадабъдеизмерен,миганасимволазаизмерванепоПитагор

.

**26 (14.8.14)** Bosch Power Tools

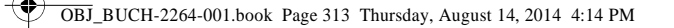

# Първатаизмеренастойностсепоказвавгорнатачас плея.

- След приключване на второто измерване височина та се изчис-<br>лява и показва автоматично. Най-отдолу на дисплея стои резуллява и показва автоматично. Най-отдолу на дисплея стои результная начальностите от отлепните измервания
- татът, над него стойностите от отделните измерв

### Изтриване на измерени стойности

При всички функции за измерване можете да изтриете последно измерена стойностчрезкраткотрайнонатисканенапусковияпрекъсвач $56$  ]. Некол кратното натискане на пусковия прекъсвач 5 [  $\frac{2}{9}$ води до изтриване на и ните стойности в обратна последователност. TREET THE CHARGES CONFIDENTIAL CONFIDENTIAL CONFIDENTIAL CONFIDENTIAL CONFIDENTIAL CONFIDENTIAL CONFIDENTIAL CONFIDENTIAL CONFIDENTIAL CONFIDENTIAL CONFIDENTIAL CONFIDENTIAL CONFIDENTIAL CONFIDENTIAL CONFIDENTIAL CONFIDE The parameterization of the computer computer and computer and computer and computer and computer and computer and computer and computer and computer and computer and computer and computer and computer and computer and co

### Запаметяване на измерени стойност

### Запаметени стойности

Могатдабъдатзапаметенииизвиканинай-много10стойности(измерениилиизчислени).

За показване на запаметена стойност натиснете неколкократно бутона 4 [Func],<br>докато надисплея 1 се появи символът | [1] . докатонадисплея1 сепоявис

В горната част на дисплея се показва номерът на запаметената

стойност, отдолу – саматастойност, аотляво – функцията, при<br>която е била определена. пределена. Натиснете бутона 6 [+], за да прегледате запаметените стойно-

сти

ебутона3 [–], задапрегледате запаметените стойности і

Ако в паметта няма записана стойност, в долната част на дисплея се изобразява

«0.000», а в горната – «0».<br>Най-старата запаметена стойнос се намира в позиция 1 в паметта, а последната запаметена - в позиция 10 (при 10 запаметени стойности).При записване на йности се изтрива винаги най-старата запаметена стойност.

### ето на паметта

изтриване на съдържанието на паметта натиснете бутона **4 [Func**], така че на ея да изчезне символът ⊠. След това натиснете краткотрайно пусковия екъсвач ${\bf 5}$ [  $\delta$ задаизтриетестойносттанадисплея.

Ако измервателният уред бъде изключен по време на запаметяване, показваната на дисплея стойност се изтрива.

Bosch Power Tools 2 609 141 206 <sup>|</sup> (14.8.14)

Български |

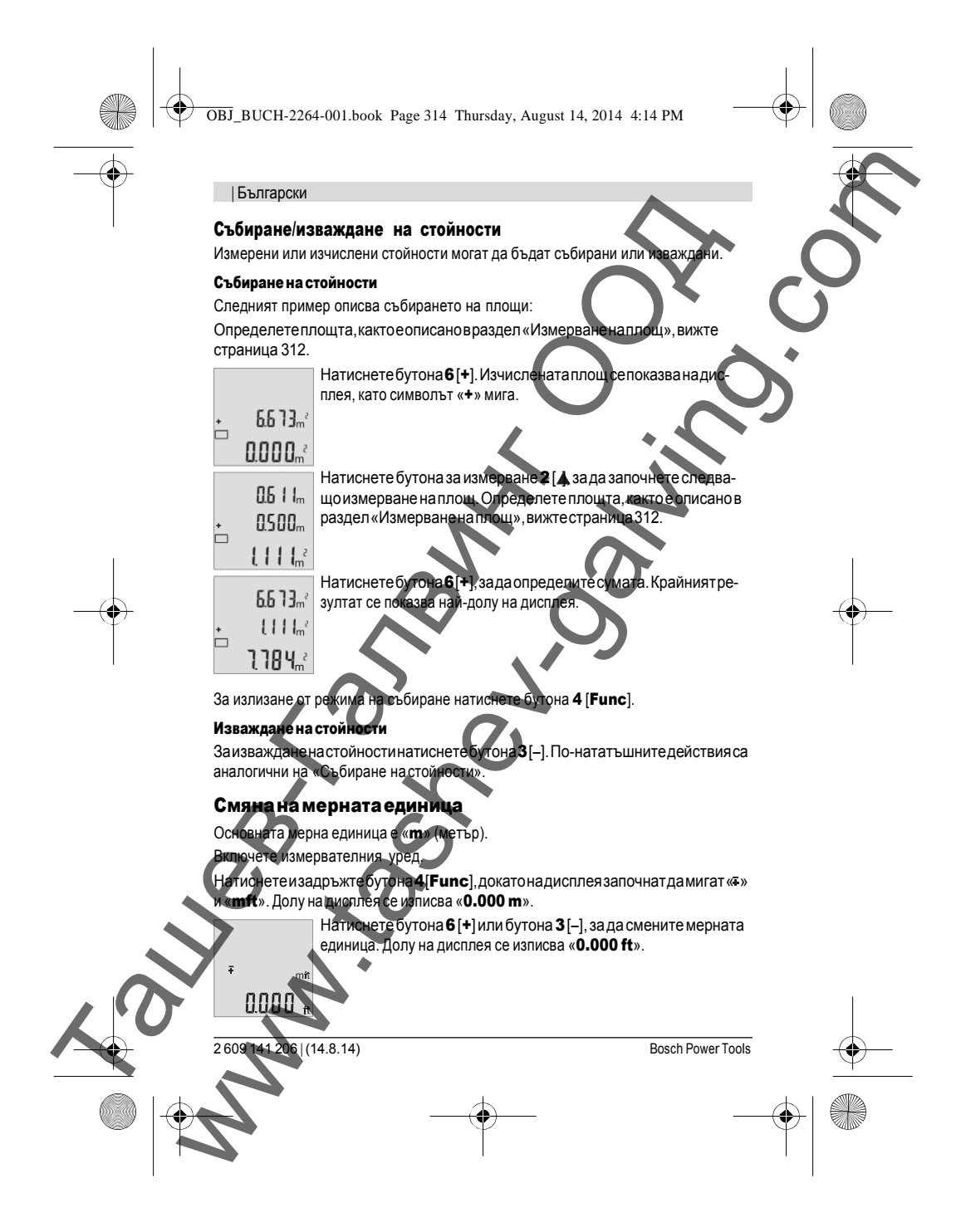

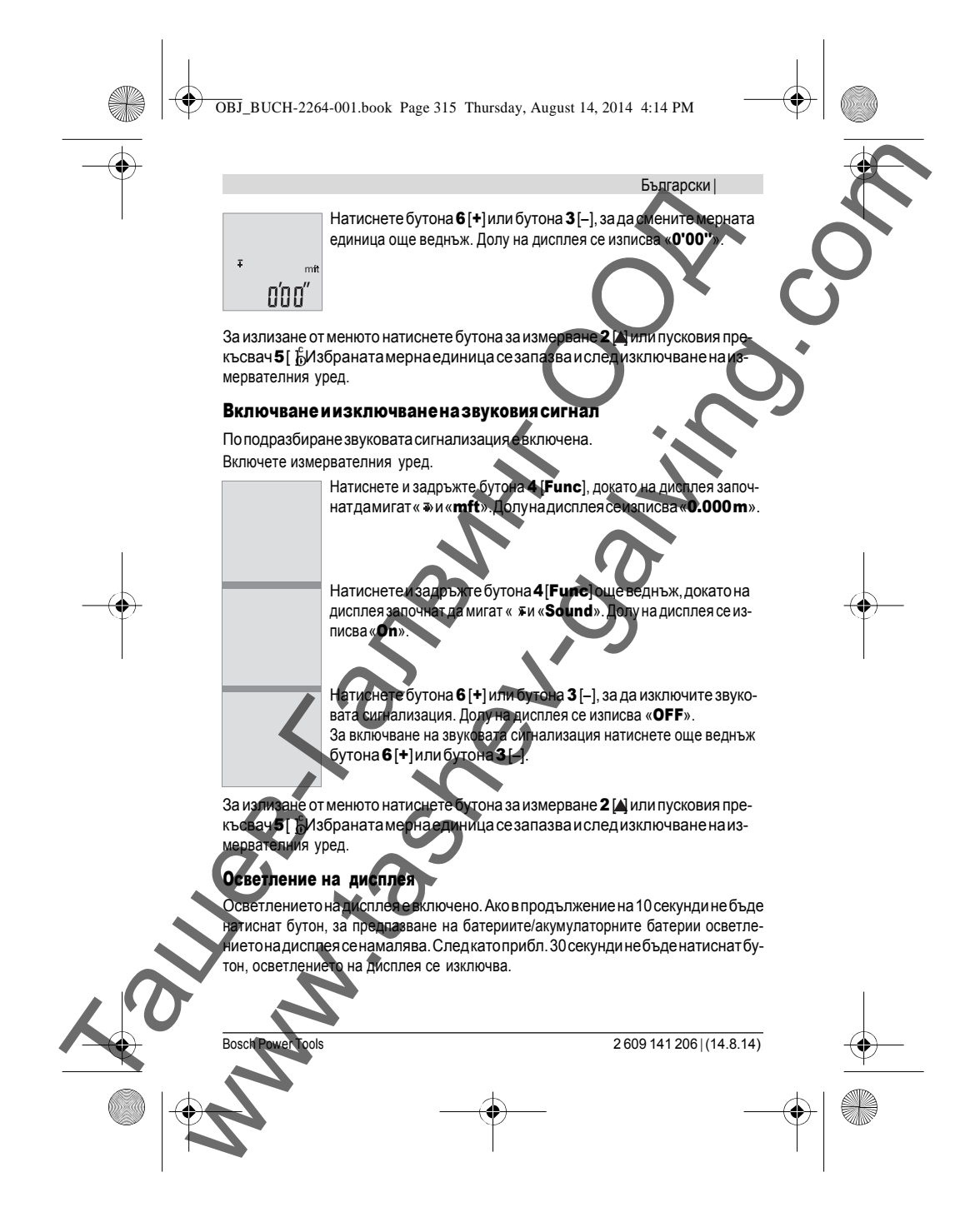

OBJ\_BUCH-2264-001.book Page 316 Thursday, August 14, 2014 4:14 PM

### | Български

### Указания за работа

### Общи указания

Повременаизмерванеприемащаталеща11иотворътзаизходящиялазерен лъч 12 не трябва да бъдат закривани.

По време на измерването уредът не бива да бъде преместван. Затова по възмож-<br>ност допирайте измервателния уред до здрава опорна повърхност. ност допирайте измервателния уред до здрава опорн

### Фактори, влияещи върху диапазона на измерване

Диапазонътнаизмерванезависиотсветлинните условия иотразителнатас собност на повърхността, до която се мери. За по-добро виждане на лазерния. лъчпри силна околна светлина използвайте очилата 14 (не са включени в окомплектовката)илазернатацелеваплочка13(неевключенавокомплектовката) или засенчете целевата повърхност.

### Фактори, влияещи върху точността наизмерването

Възоснова на ползваните при измерването физически ефектине могат да бъдат<br>изключени възникващи грешки гри измерването до различни повърхности. В тоерванетодоразлични повърхности. В това число влизат:

- прозрачни повърхности (напр. стъкло, вода),
- отразяващиповърхности(напр.полираниметалнипредмети, стъкло),
- порести повърхности (напр. изолационниматериали),

– повърхностис грапаваструктура(напр.грубамазилка,естественкамък). При необходимост при измерване до такива повърхности използвайте отразява-

щамерителнаплочка13(неевключенавокомплектовката).

Освентовагрешнипоказаниямогатдасеполучатприизмерванедоповърхности,коитосаподъгъл.

Точността на измерената стойност може да се повлияе също така от наличието на<br>въздушни слоеве със силен градиент на температурата или индиректни отражедент на температурата или индиректни отражения.

### почността на измерване на дължини

м проверитеточносттана измервателния уред, както е описано по-доίл)

– Изберететрасезаизмерванеснепроменящаседължинамежду. 3 и10m,чиятодължинаВиеизвестна(напр.широчинанастая,размернаврата).Измерванетотрябвадасеизвършиприблагоприятниусловия, т.е.измерваната дължинатрябвадаевпомещениеназакритоиповърхността,докоятосемери, трябва да е гладка и отразяваща добре. TRANSPORT SALE AND THE CONTROL CONTROL CONTROL CONTROL CONTROL CONTROL CONTROL CONTROL CONTROL CONTROL CONTROL CONTROL CONTROL CONTROL CONTROL CONTROL CONTROL CONTROL CONTROL CONTROL CONTROL CONTROL CONTROL CONTROL CONTRO www.tashev-galving.com

– Измерете трасето 10 пъти последователно.

2 609 141 2008 141 2009 141 2009 142 2009 142 2009 142 2009 142 2009 142 2009 142 2009 142 2009 142 2009 142 20

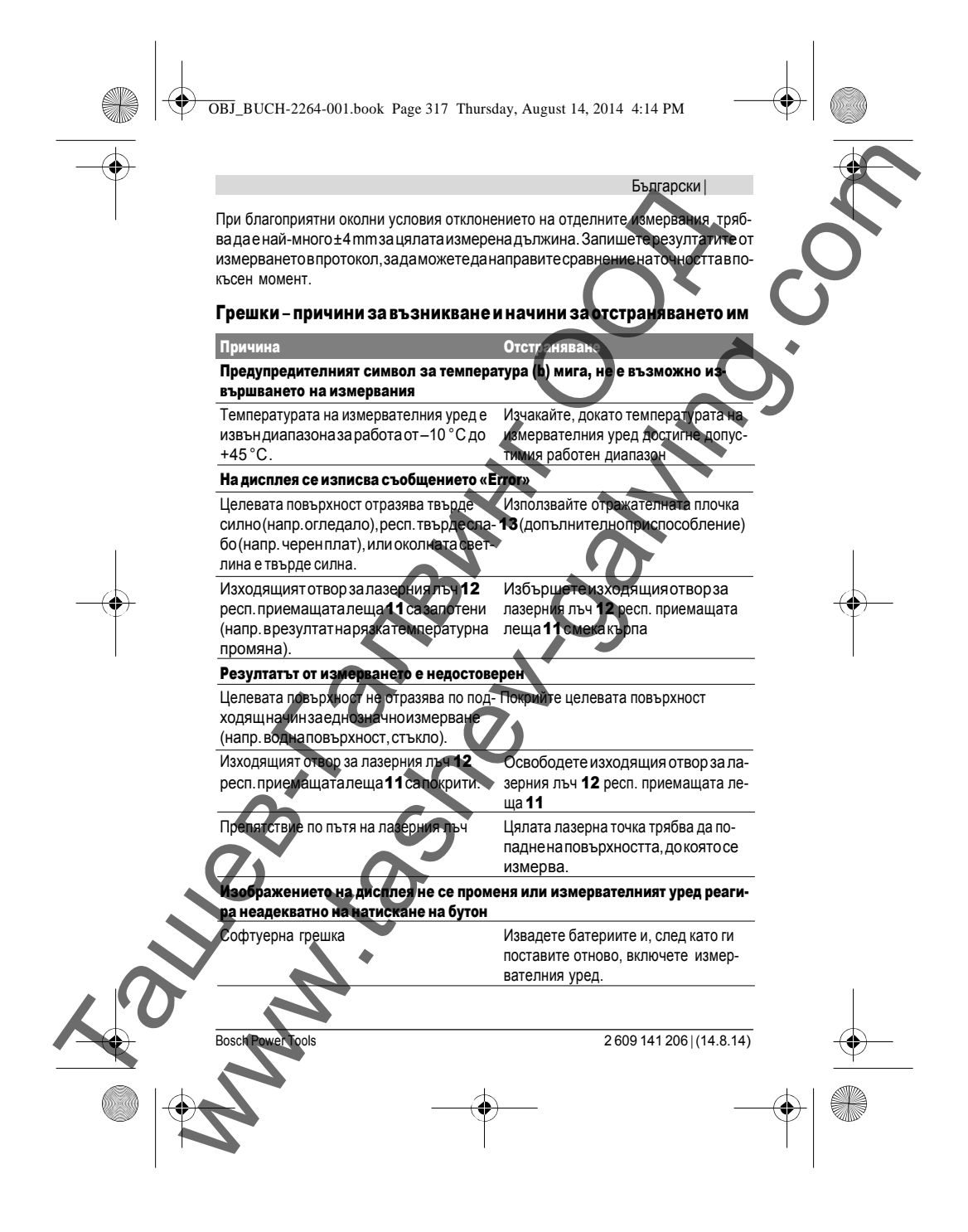

OBJ\_BUCH-2264-001.book Page 318 Thursday, August 14, 2014 4:14 PM

### | Български

Измервателният уредследи заправилното си функциониране при всяко измер-<br>ване. Ако бъде установена повреда, всички символи на дисплея започва гда миване. Акобъде установена повреда, всички символи на дисплеязапочват да ми-<br>гат. В такъв случай, както и ако посочените по-горе мерки не доведат до отстрагат. В такъв случай, както и ако посочените по-горе мерки не доведат до отстра-<br>няване на възникналия проблем, предайте измервател ния уред за ремонт в отоняваненавъзникналия проблем, предайте измервателния уред ризирансервиззаелектроинструментинаБош. Textures and Container and Container and Container and Container and Container and Container and Container and Container and Container and Container and Container and Container and Container and Container and Container and Examples are comparison on the comparison of the comparison of the comparison of the comparison of the comparison of the comparison of the comparison of the comparison of the comparison of the comparison of the comparison

### Поддържане и сервиз

### Поддържане и почистване

Поддържайте измервателния уред винаги чист.

Не потопявайте измервателния уред във вода или други течности. Избърсвайте замърсяванията с мека, леко навлажнена кърпа. Не използвайте почистващи препарати или разтворители.

Отнасяйте се специално към приемащата леща 11 със същото внимание, с което<br>се отнасяте към очила или обектив на фотоаларат. се отнасяте към очила или обектив на

### Сервиз и технически съвети

ОтговоринавъпроситесиотносноремонтаиподдръжкатанаВашияпродуктможетедаполучитеотнашиясервизенотдел.Монтажничертежииинформацияза резервничастиможетеданамеритесъщонаадрес: www.bosch-pt.com

ЕкипътнаБошзатехнически съветииприложениящеотговори судоволствиена<br>въпросите Ви относно нашите продукти и допълнителните приспособления за ашите продукти и допълнителните приспособления за тях.

Моля, при поръчканарезервничасти и когато имате въпросивинаги посочвайте<br>10-цифрения каталожен номер, изписан на табелката на измервателния уред. н на табелката на измервателния уред.

## РобертБош ЕООД–Българи

Бош Сервиз Център Гаранционни и извънгаранционни ремонти рни връх 51-Б есцентър 140 1907 София Тел.: (02) 9601061 Тел.: (02) 9601079 Факс: (02) 9625302

www.bosch.bg

2 609 141 8.14 Bosch Power Tools